# Universal File Mover Status Monitor Installation and Operation Manual

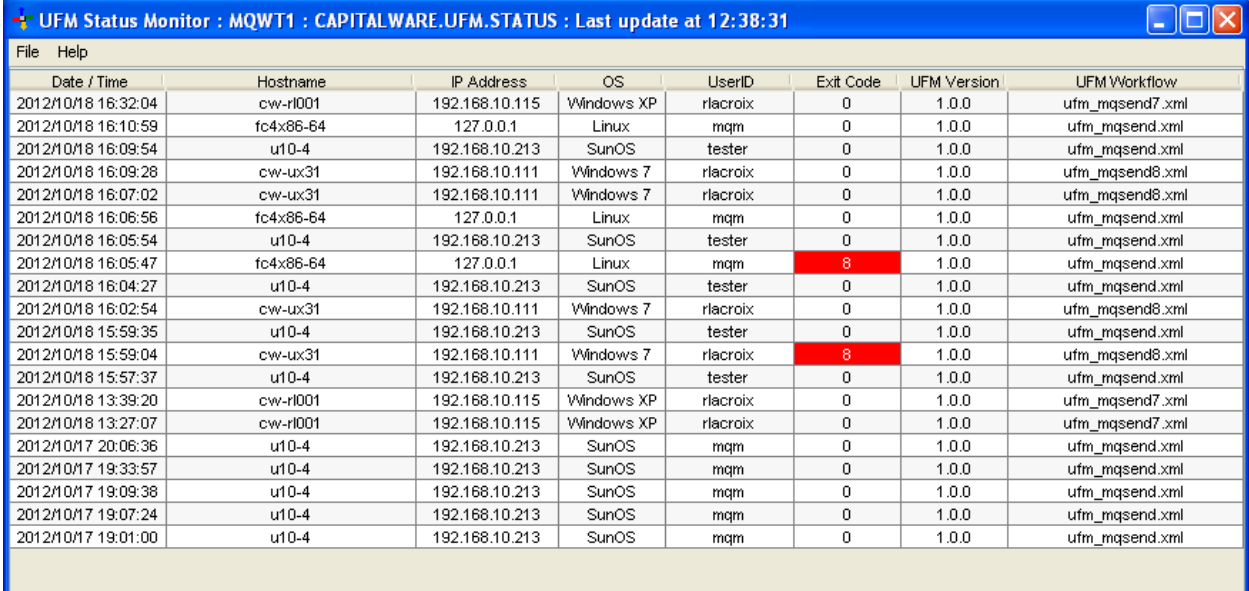

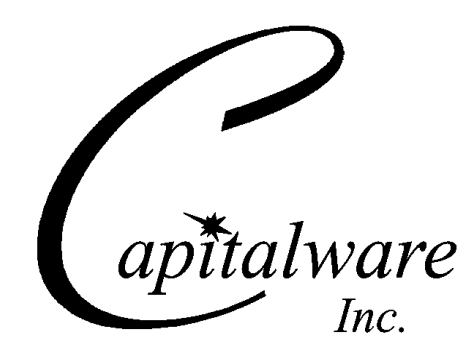

Capitalware Inc. Unit 11, 1673 Richmond Street, PMB524 London, Ontario N6G2N3 Canada sales@capitalware.com http://www.capitalware.com

Last Updated: July 2020. © Copyright Capitalware Inc. 2012, 2020.

# **Table of Contents**

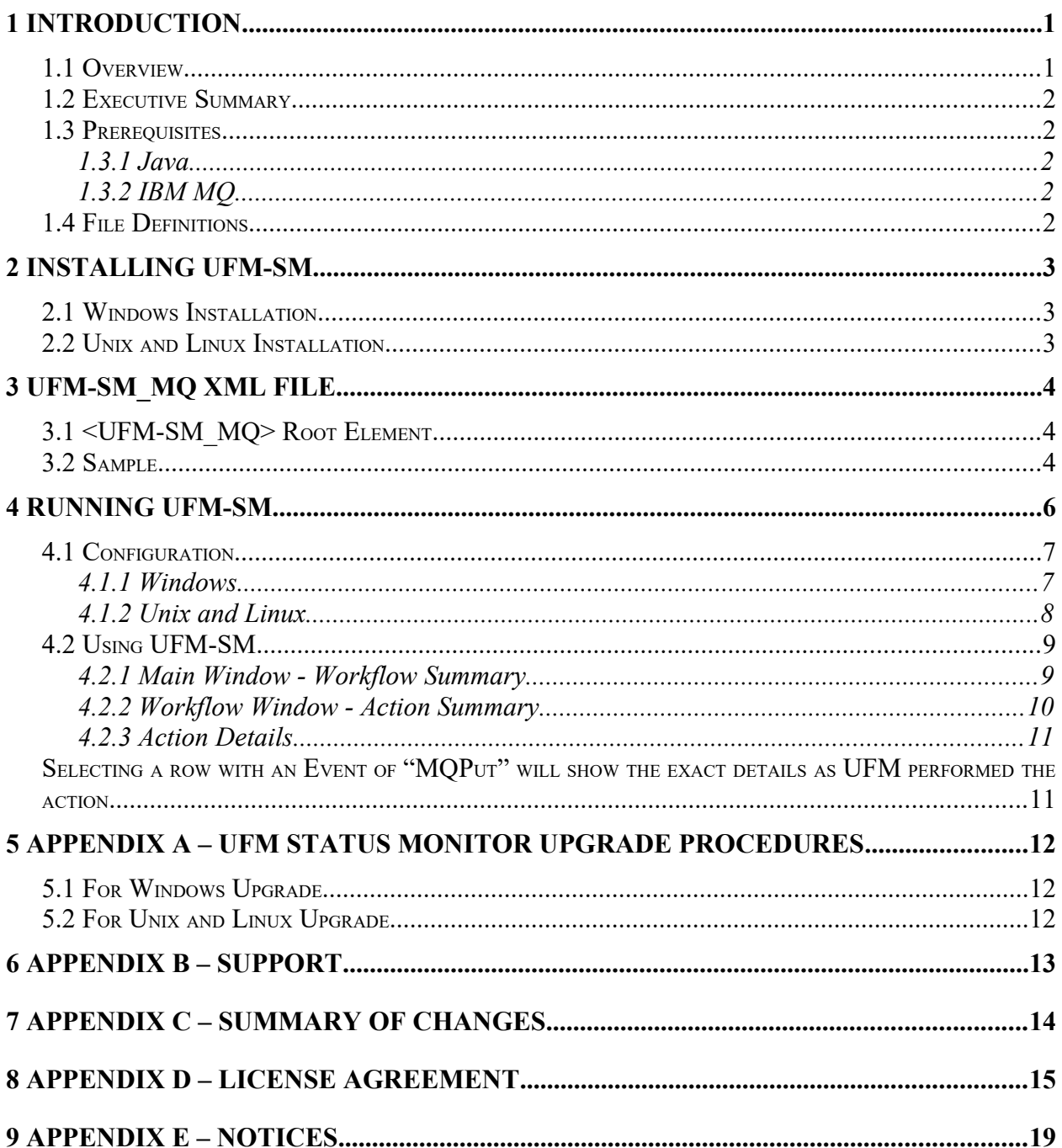

# <span id="page-3-1"></span>**1 Introduction**

## <span id="page-3-0"></span>**1.1 Overview**

*Universal File Mover Status Monitor* (UFM-SM) application is designed to display the UFM Workflow status messages from the UFM status queue. The display is automatically refreshed every 60 seconds (default value). The user can alter this refresh rate.

UFM-SM allows the user to view the status messages of an UFM Workflow from a centralized queue. Any UFM Workflow that has a non-zero "Exit Code" will be highlighted in red, so that the user can quickly identify problem Workflows.

The main window displays the UFM Workflows in descending order (by start date and time)

By default, status messages have a default expiry of 7 days. Hence, UFM status messages are self managing. Therefore, the user does not need to take extra action/work to manage/clean the status queue.

UFM-SM can connect to a queue manager in 3 possible ways:

- $\triangleright$  Locally in binding mode
- Remotely using a Client Channel Definition Table (CCDT)
- $\triangleright$  Remotely using a MO XML file

UFM-SM supports both forms of IBM MQ security:

- $\triangleright$  SSL for connecting to remote queue managers.
- $\triangleright$  3rd party security exit for connecting to remote queue managers.

## <span id="page-4-4"></span>**1.2 Executive Summary**

The major features of UFM-SM are as follows:

- $\triangleright$  Provides a concise view of the UFM Workflows started in the user's environment
- $\triangleright$  Automatically refreshes the display and is sorted in descending order
- Licensed under Apache License 2
- $\triangleright$  Free to use (support is extra)

## <span id="page-4-3"></span>**1.3 Prerequisites**

This section provides the minimum supported software levels.

#### <span id="page-4-2"></span>**1.3.1 Java**

UFM Status Monitor requires Java v7 or higher.

#### <span id="page-4-1"></span>**1.3.2 IBM MQ**

UFM Status Monitor requires IBM MQ v7.0, v7.1, v7.5, v8.0, v9.0, v9.1, v9.2 or higher.

#### **1.3.2.1 Command Server**

The queue manager's command server must be running; otherwise UFM-SM will not be able to obtain channel status information.

## <span id="page-4-0"></span>**1.4 File Definitions**

The file used in UFM-SM is defined as follows:

 *UFM-SM\_MQ* XML file is the file that is defined by a *UFM-SM\_MQ.dtd*. It contains the information to connect to a particular queue manager

# <span id="page-5-2"></span>**2 Installing UFM-SM**

This section describes how to install Capitalware's UFM Status Monitor.

## <span id="page-5-1"></span>**2.1 Windows Installation**

To install UFM Status Monitor on Windows, do the following instructions:

- Run the install program called:
	- **ufmsm-setup-32bit.exe** for 32-bit JVM
	- **ufmsm-setup-64bit.exe** for 64-bit JVM
- The installer follows the standard Windows install procedures and provides default values for the user.
- When the install program has completed execution, there will be a newly created folder under *Start* -> *All Programs* called *UFM Status Monitor*.
- To run UFM Status Monitor, select the UFM Status Monitor icon from within the UFM Status Monitor folder.

## <span id="page-5-0"></span>**2.2 Unix and Linux Installation**

To install UFM Status Monitor on Unix or Linux, do the following:

- 1. ftp or copy the selected ufmsm.tar.zip file to the target platform
- 2. Unzip the ufmsm.tar.zip to an appropriate directory with the following command:

#### unzip ufmsm.tar.zip

- 3. Change directory to *Capitalware/UFM-SM/*
- 4. Next, do the following command:

#### chmod  $+x$   $*$ .sh

# <span id="page-6-2"></span>**3 UFM-SM\_MQ XML File**

This section describes how to create an UFM-SM\_MQ XML file for use by UFM-SM. The UFM-SM\_MQ XML file contains the MQ configuration information for connecting to a remote queue manager as described below.

## <span id="page-6-1"></span>**3.1 <UFM-SM\_MQ> Root Element**

<UFM-SM\_MQ> is the root element for the UFM-SM\_MQ XML file. The UFM-SM\_MQ root element is comprised of 19 elements. According to the user's needs, one or more of the following 19 elements are selected:

- **<RefreshRate>** (optional) specifies refresh internal; default value is 60 seconds
- **<QMgrName>** (required) specifies the name of the queue manager
- **<QueueName>** (required) specifies the name of the status queue
- **<CCDTFile>** (optional) specifies a CCDT file
- **<Hostname>** (optional) specifies the hostname
- **<Port>** (optional) specifies the port number
- **<ChannelName>** (optional) specifies the channel name
- **<UserID>** (optional) specifies the UserID
- **<Password>** (optional) specifies the Password for the UserID
- **<SecurityExit>** (optional) specifies the security exit name
- **<SecurityExitPath>** (optional) specifies the path to the security exit
- **<CipherSuiteName>** (optional) specifies the the CipherSuite name
- **<DistinguishedName>** (optional) specifies the Distinguished name
- **<TrustedStore>** (optional) specifies the Trusted Store
- **<TrustedStorePasswd>** (optional) specifies the Trusted Store password
- **<KeyStore>** (optional) specifies the Key Store
- **<KeyStorePasswd>** (optional) specifies the Key Store password
- **<LDAPServer>** (optional) specifies the LDAP server hostname or IP address
- **<LDAPServerPort>** (optional) specifies the LDAP server port number

## <span id="page-6-0"></span>**3.2 Sample**

To create an UFM-SM\_MQ XML file, open a text editor and input one or more of the above elements as shown in below:

Note: The UFM-SM\_MQ XML files must be stored in the <UFM-SM\_Install\_PATH>\mq\ directory. i.e. C:\Capitalware\UFM-SM\mq\

Example: To display all channels whose name begins with "ABC", input the following:

```
<?xml version="1.0" encoding="ISO-8859-1"?>
<!DOCTYPE UFM-SM_MQ SYSTEM "UFM-SM_MQ.dtd">
<UFM-SM_MQ>
     <RefreshRate>60</RefreshRate>
     <QMgrName>MQWT1</QMgrName>
     <QueueName>CAPITALWARE.UFM.STATUS</QueueName>
     <Hostname>10.10.10.10</Hostname>
     <ChannelName>SYSTEM.DEF.SVRCONN</ChannelName>
     <Port>1414</Port>
</UFM-SM_MQ>
```
# <span id="page-8-0"></span>**4 Running UFM-SM**

This section describes how to invoke UFM-SM. UFM-SM will display a window that shows the status of each channel. The display will be refreshed every 60 seconds unless the user specifies a different value for the RefreshRate XML tag.

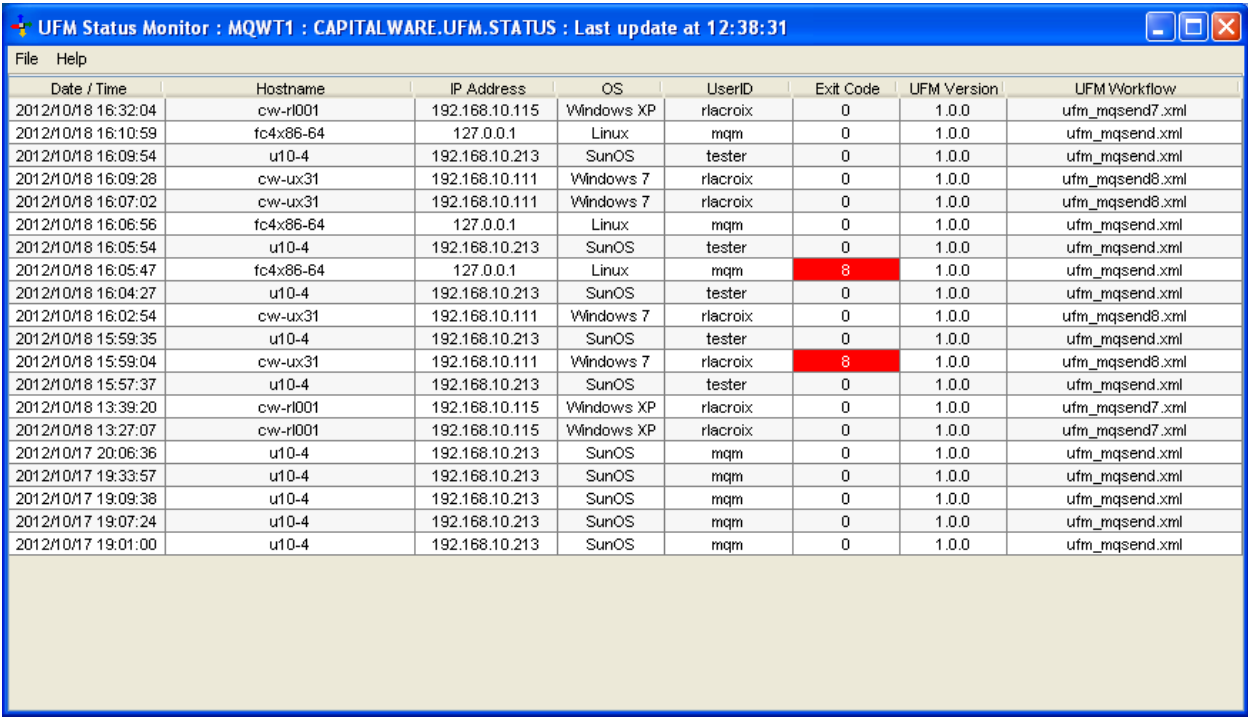

UFM-SM expects to be passed the name of an UFM-SM\_MQ XML on start up. The default value is *mq.xml*. The user can create and name the UFM-SM\_MQ XML files anything they want.

## <span id="page-9-1"></span>**4.1 Configuration**

#### <span id="page-9-0"></span>**4.1.1 Windows**

To run UFM Status Monitor on Windows, select *Start* -> *All Programs* -> *UFM Status Monitor* -> *UFM Status Monitor*

#### **4.1.1.1 GUI**

To specify a different UFM-SM\_MQ XML file, right click on the UFM-SM icon and select *Properties*. In the *Target* field, replace mq.xml file name with the new name. Click *Apply* and then *OK* to save the information.

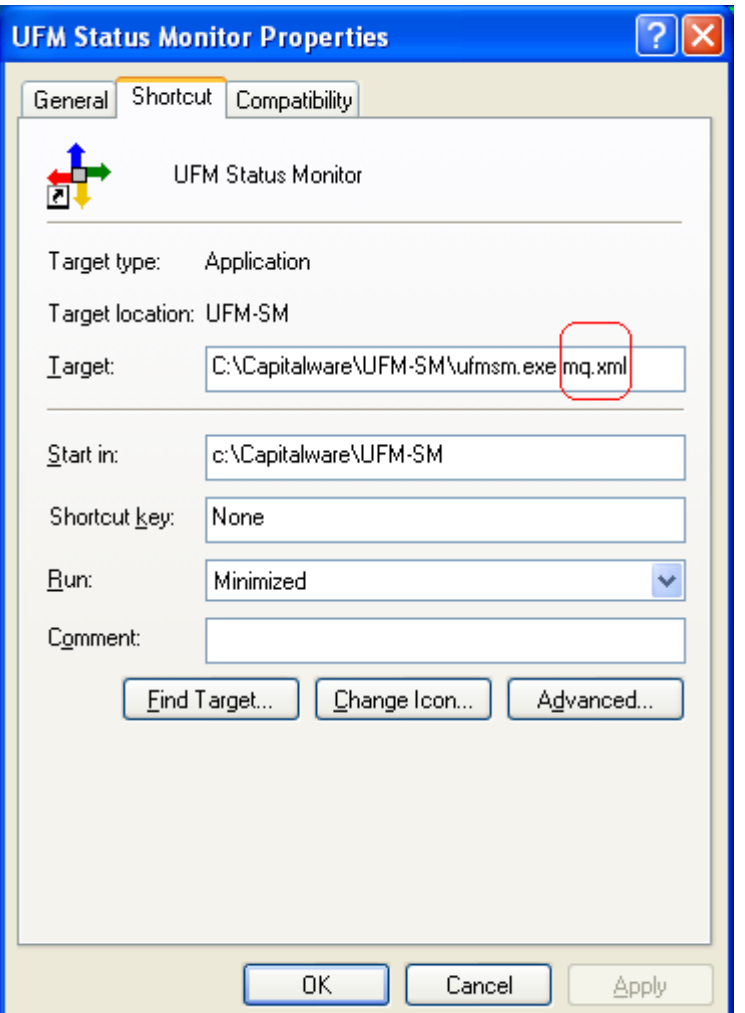

#### **4.1.1.2 Command Prompt**

To run UFM-SM from a Windows Command Prompt, do the following commands:

```
cd \Capitalware\UFM-SM
ufmsm.exe mq.xml
```
#### <span id="page-10-0"></span>**4.1.2 Unix and Linux**

To run UFM-SM on Unix or Linux, do the following commands:

cd Capitalware/UFM-SM ./UFM-SM.sh mq.xml

## <span id="page-11-1"></span>**4.2 Using UFM-SM**

#### <span id="page-11-0"></span>**4.2.1 Main Window - Workflow Summary**

The main window of UFM-SM displays a table of 8 columns: Date & Time, hostname, IP address, operating system, UserID, Exit Code, UFM Version and UFM Workflow.

- The Date & Time column shows the date and time when the workflow was started.
- The hostname column displays the hostname (server name) of where the workflow was run.
- The operating system (OS) column displays the OS of the server where the workflow was run.
- The UserID column displays the UserID that ran the workflow.
- The Exit Code column displays the last Exit Code (return code) issued by the an Action.
- The UFM Version column displays the version of UFM that was executed.
- The UFM Workflow column displays the name of the Workflow that was executed.

Double click on the row where the user wishes to see the actions of the workflow.

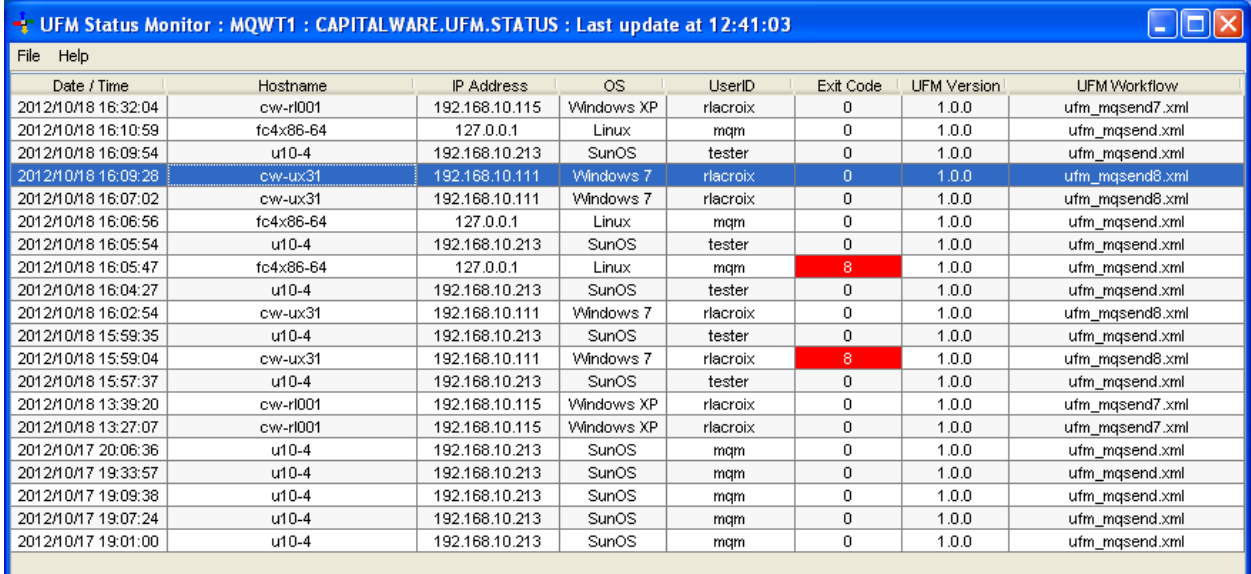

#### <span id="page-12-0"></span>**4.2.2 Workflow Window - Action Summary**

The workflow window of UFM-SM displays a table of 6 columns: Date & Time, Exit Code, Action Name, Label Name, Event and Parameters.

- The Date & Time column shows the date and time when the workflow was started.
- The Exit Code column displays the Exit Code (return code) of that particular Action.
- The Action column displays the name of the Action that was processed.
- The Label column displays the Label name for that Action.
- The Event column displays what function took place for the action
- The Parameters column displays all of the parameters for the action.

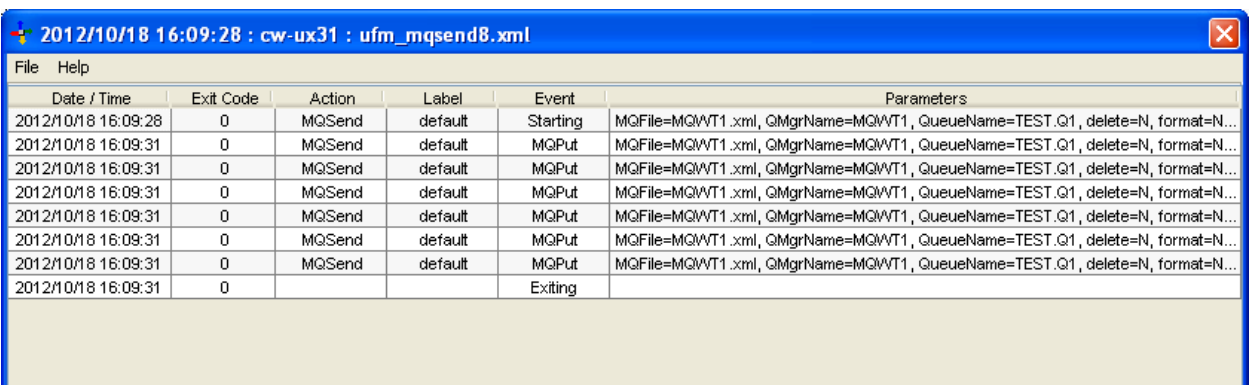

#### <span id="page-13-1"></span>**4.2.3 Action Details**

The first row with the Event of "Starting" shows the attributes of the MQSend Action before they are processed.

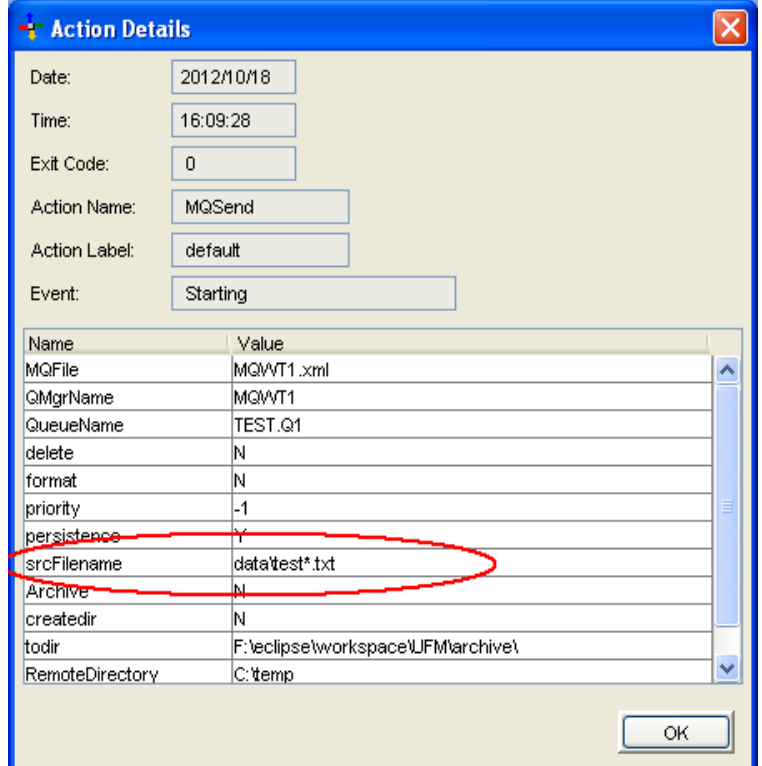

<span id="page-13-0"></span>Selecting a row with an Event of "MQPut" will show the exact details as UFM performed the action.

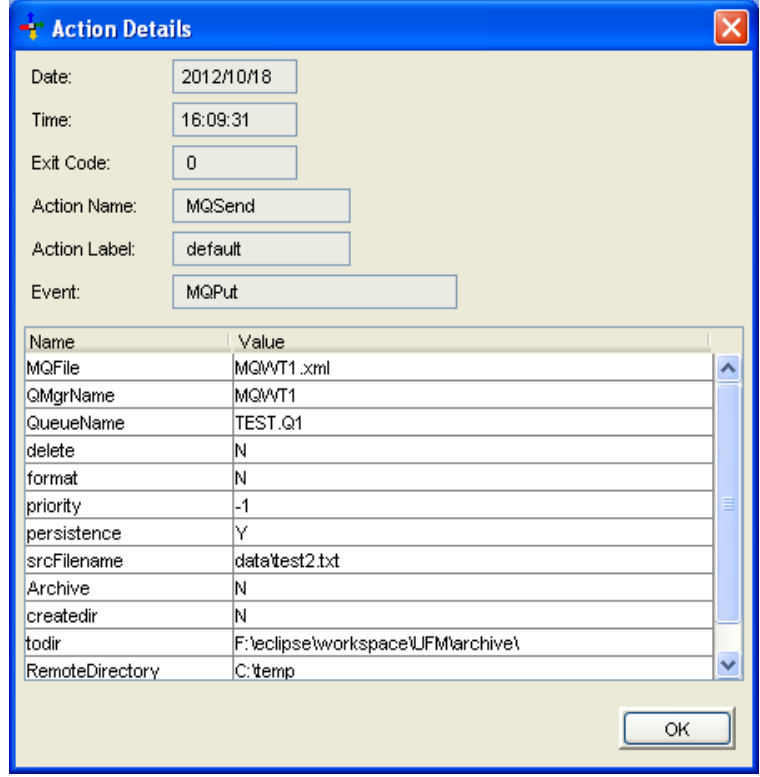

# <span id="page-14-2"></span>**5 Appendix A – UFM Status Monitor Upgrade Procedures**

To upgrade an existing installation of UFM Status Monitor, do the following below:

## **5.1 For Windows Upgrade**

- <span id="page-14-1"></span> $\triangleright$  Stop all instances of Watch and Receive
- $\triangleright$  Backup all UFM-SM data files in the UFM-SM install directory
- Un-install UFM Status Monitor
- Run the UFM Status Monitor installer: ufmsm-setup-32bit.exe or ufmsm-setup-64bit.exe
- $\triangleright$  Restore the UFM-SM data files if necessary

## **5.2 For Unix and Linux Upgrade**

- <span id="page-14-0"></span> $\triangleright$  Stop all instances of Watch and Receive
- $\triangleright$  Backup all UFM-SM data files in the UFM-SM install directory
- $\triangleright$  Delete the UFM-SM install directory
- $\triangleright$  Unzip ufmsm.tar.zip archive
- $\triangleright$  Restore the UFM-SM data files if necessary

# <span id="page-15-0"></span>**6 Appendix B – Support**

The support for UFM Status Monitor can be found at the following location (requires a support contract):

#### **Online Help Desk Ticketing System at**

www.capitalware.com/phpst/

#### **By email at:**

support@capitalware.com

#### **By regular mail at:**

Capitalware Inc. Attn: UFM Status Monitor Support Unit 11, 1673 Richmond Street, PMB524 London, Ontario N6G2N3 Canada

# <span id="page-16-0"></span>**7 Appendix C – Summary of Changes**

- UFM Status Monitor v2.0.0
	- o Renamed package from "biz.capitalware" to "com.capitalware"
	- o There are now 2 installers for Windows: 32-bit and 64-bit installers
- $\triangleright$  UFM Status Monitor v1.0.1
	- o Add more information to the MQ error message popup window
	- o Updated the AboutBox
- UFM Status Monitor v1.0.0
	- o Initial release.

# <span id="page-17-0"></span>**8 Appendix D – License Agreement**

Apache License Version 2.0, January 2004 http://www.apache.org/licenses/

#### TERMS AND CONDITIONS FOR USE, REPRODUCTION, AND DISTRIBUTION

1. Definitions.

"License" shall mean the terms and conditions for use, reproduction, and distribution as defined by Sections 1 through 9 of this document.

"Licensor" shall mean the copyright owner or entity authorized by the copyright owner that is granting the License.

"Legal Entity" shall mean the union of the acting entity and all other entities that control, are controlled by, or are under common control with that entity. For the purposes of this definition, "control" means (i) the power, direct or indirect, to cause the direction or management of such entity, whether by contract or otherwise, or (ii) ownership of fifty percent (50%) or more of the outstanding shares, or (iii) beneficial ownership of such entity.

"You" (or "Your") shall mean an individual or Legal Entity exercising permissions granted by this License.

"Source" form shall mean the preferred form for making modifications, including but not limited to software source code, documentation source, and configuration files.

"Object" form shall mean any form resulting from mechanical transformation or translation of a Source form, including but not limited to compiled object code, generated documentation, and conversions to other media types.

"Work" shall mean the work of authorship, whether in Source or Object form, made available under the License, as indicated by a copyright notice that is included in or attached to the work (an example is provided in the Appendix below).

"Derivative Works" shall mean any work, whether in Source or Object form, that is based on (or derived from) the Work and for which the editorial revisions, annotations, elaborations, or other modifications represent, as a whole, an original work of authorship. For the purposes of this License, Derivative Works shall not include works that remain separable from, or merely link (or bind by name) to the interfaces of, the Work and Derivative Works thereof.

"Contribution" shall mean any work of authorship, including the original version of the Work and any modifications or additions to that Work or Derivative Works thereof, that is intentionally submitted to Licensor for inclusion in the Work by the copyright owner or by an individual or Legal Entity authorized to submit on behalf of the copyright owner. For the purposes of this definition, "submitted" means any form of electronic, verbal, or written communication sent to the Licensor or its representatives, including but not limited to communication on electronic

mailing lists, source code control systems, and issue tracking systems that are managed by, or on behalf of, the Licensor for the purpose of discussing and improving the Work, but excluding communication that is conspicuously marked or otherwise designated in writing by the copyright owner as "Not a Contribution."

"Contributor" shall mean Licensor and any individual or Legal Entity on behalf of whom a Contribution has been received by Licensor and subsequently incorporated within the Work.

2. Grant of Copyright License. Subject to the terms and conditions of this License, each Contributor hereby grants to You a perpetual, worldwide, non-exclusive, no-charge, royalty-free, irrevocable copyright license to reproduce, prepare Derivative Works of, publicly display, publicly perform, sublicense, and distribute the Work and such Derivative Works in Source or Object form.

3. Grant of Patent License. Subject to the terms and conditions of this License, each Contributor hereby grants to You a perpetual, worldwide, non-exclusive, no-charge, royalty-free, irrevocable (except as stated in this section) patent license to make, have made, use, offer to sell, sell, import, and otherwise transfer the Work, where such license applies only to those patent claims licensable by such Contributor that are necessarily infringed by their Contribution(s) alone or by combination of their Contribution(s) with the Work to which such Contribution(s) was submitted. If You institute patent litigation against any entity (including a cross-claim or counterclaim in a lawsuit) alleging that the Work or a Contribution incorporated within the Work constitutes direct or contributory patent infringement, then any patent licenses granted to You under this License for that Work shall terminate as of the date such litigation is filed.

4. Redistribution. You may reproduce and distribute copies of the Work or Derivative Works thereof in any medium, with or without modifications, and in Source or Object form, provided that You meet the following conditions:

(a) You must give any other recipients of the Work or Derivative Works a copy of this License; and

(b) You must cause any modified files to carry prominent notices stating that You changed the files; and

(c) You must retain, in the Source form of any Derivative Works that You distribute, all copyright, patent, trademark, and attribution notices from the Source form of the Work, excluding those notices that do not pertain to any part of the Derivative Works; and

(d) If the Work includes a "NOTICE" text file as part of its distribution, then any Derivative Works that You distribute must include a readable copy of the attribution notices contained within such NOTICE file, excluding those notices that do not pertain to any part of the Derivative Works, in at least one of the following places: within a NOTICE text file distributed as part of the Derivative Works; within the Source form or documentation, if provided along with the Derivative Works; or, within a display generated by the Derivative Works, if and wherever such third-party notices normally appear. The contents of the NOTICE file are for informational purposes only and do not modify the License. You may add Your own attribution notices within Derivative Works that You distribute, alongside or as an addendum to the NOTICE text from the Work, provided that such additional attribution notices cannot be construed as modifying the License.

You may add Your own copyright statement to Your modifications and may provide additional or different license terms and conditions for use, reproduction, or distribution of Your modifications, or for any such Derivative Works as a whole, provided Your use, reproduction, and distribution of the Work otherwise complies with the conditions stated in this License.

5. Submission of Contributions. Unless You explicitly state otherwise, any Contribution intentionally submitted for inclusion in the Work by You to the Licensor shall be under the terms and conditions of this License, without any additional terms or conditions. Notwithstanding the above, nothing herein shall supersede or modify the terms of any separate license agreement you may have executed with Licensor regarding such Contributions.

6. Trademarks. This License does not grant permission to use the trade names, trademarks, service marks, or product names of the Licensor, except as required for reasonable and customary use in describing the origin of the Work and reproducing the content of the NOTICE file.

7. Disclaimer of Warranty. Unless required by applicable law or agreed to in writing, Licensor provides the Work (and each Contributor provides its Contributions) on an "AS IS" BASIS, WITHOUT WARRANTIES OR CONDITIONS OF ANY KIND, either express or implied, including, without limitation, any warranties or conditions of TITLE, NON-INFRINGEMENT, MERCHANTABILITY, or FITNESS FOR A PARTICULAR PURPOSE. You are solely responsible for determining the appropriateness of using or redistributing the Work and assume any risks associated with Your exercise of permissions under this License.

8. Limitation of Liability. In no event and under no legal theory, whether in tort (including negligence), contract, or otherwise, unless required by applicable law (such as deliberate and grossly negligent acts) or agreed to in writing, shall any Contributor be liable to You for damages, including any direct, indirect, special, incidental, or consequential damages of any character arising as a result of this License or out of the use or inability to use the Work (including but not limited to damages for loss of goodwill, work stoppage, computer failure or malfunction, or any and all other commercial damages or losses), even if such Contributor has been advised of the possibility of such damages.

9. Accepting Warranty or Additional Liability. While redistributing the Work or Derivative Works thereof, You may choose to offer, and charge a fee for, acceptance of support, warranty, indemnity, or other liability obligations and/or rights consistent with this License. However, in accepting such obligations, You may act only on Your own behalf and on Your sole responsibility, not on behalf of any other Contributor, and only if You agree to indemnify, defend, and hold each Contributor harmless for any liability incurred by, or claims asserted against, such Contributor by reason of your accepting any such warranty or additional liability.

#### END OF TERMS AND CONDITIONS

Copyright 2012 Capitalware Inc.

Unless required by applicable law or agreed to in writing, software distributed under the License is distributed on an "AS IS" BASIS, WITHOUT WARRANTIES OR CONDITIONS OF ANY KIND, either express or implied. See the License for the specific language governing permissions and limitations under the License.

# <span id="page-21-0"></span>**9 Appendix E – Notices**

## **Trademarks:**

AIX, IBM, MQSeries, OS/2 Warp, OS/400, iSeries, MVS, OS/390, WebSphere, IBM MQ and z/ OS are trademarks of International Business Machines Corporation.

HP-UX is a trademark of Hewlett-Packard Company.

Intel is a registered trademark of Intel Corporation.

Java, J2SE, J2EE, Sun and Solaris are trademarks of Sun Microsystems Inc.

Linux is a trademark of Linus Torvalds.

Mac OS X is a trademark of Apple Computer Inc.

Microsoft, Windows, Windows NT, and the Windows logo are trademarks of Microsoft Corporation.

UNIX is a registered trademark of the Open Group.

WebLogic is a trademark of BEA Systems Inc.